Code-Aster コマンドリスト

#### 目次

### 1. 定義

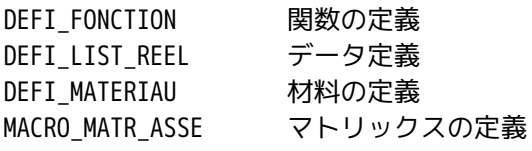

2. 作成

CREA\_CHAMP Field 作成 LIRE\_RWESU 結果の読み込み

### 3. 設定

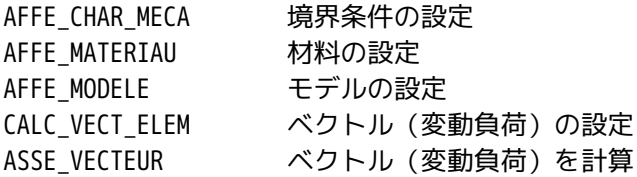

4. 計算(Solver)

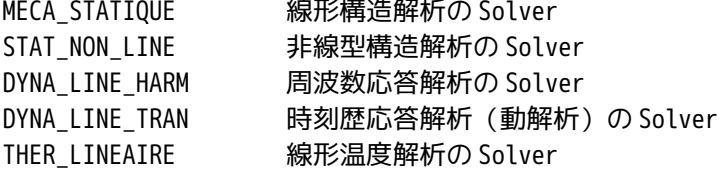

1. 定義

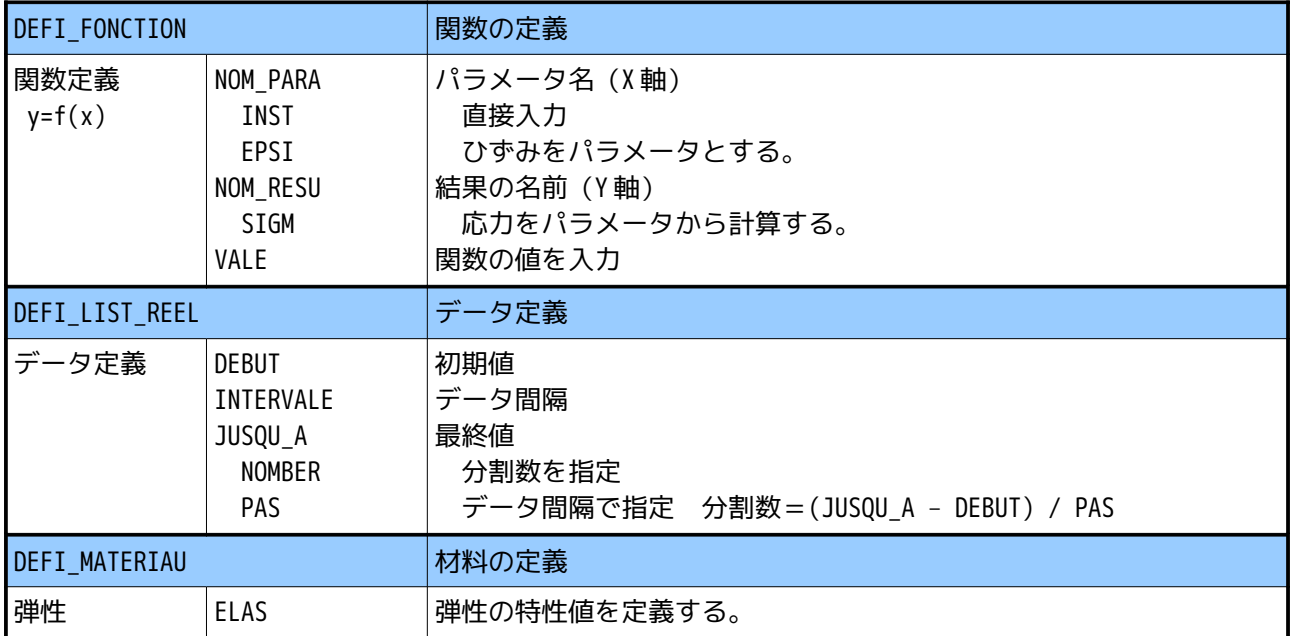

## Code\_Aster コマンドリスト

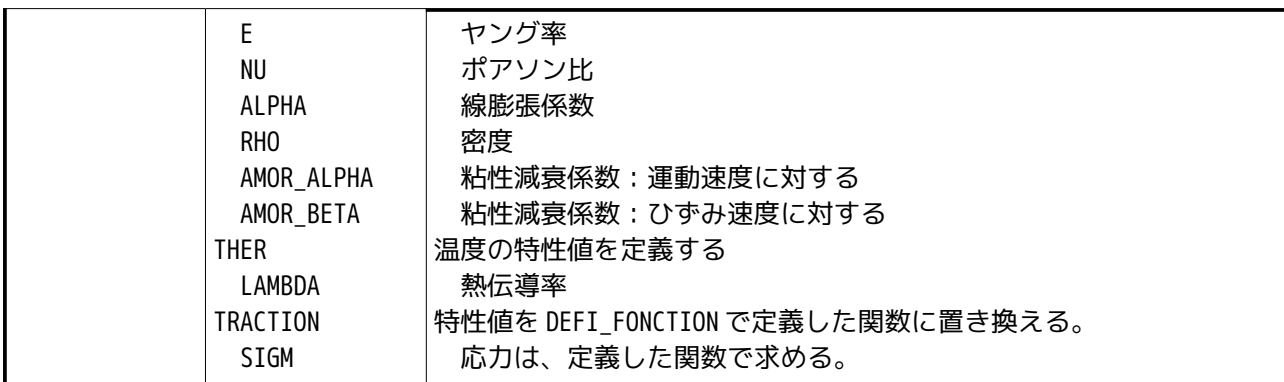

2. 作成

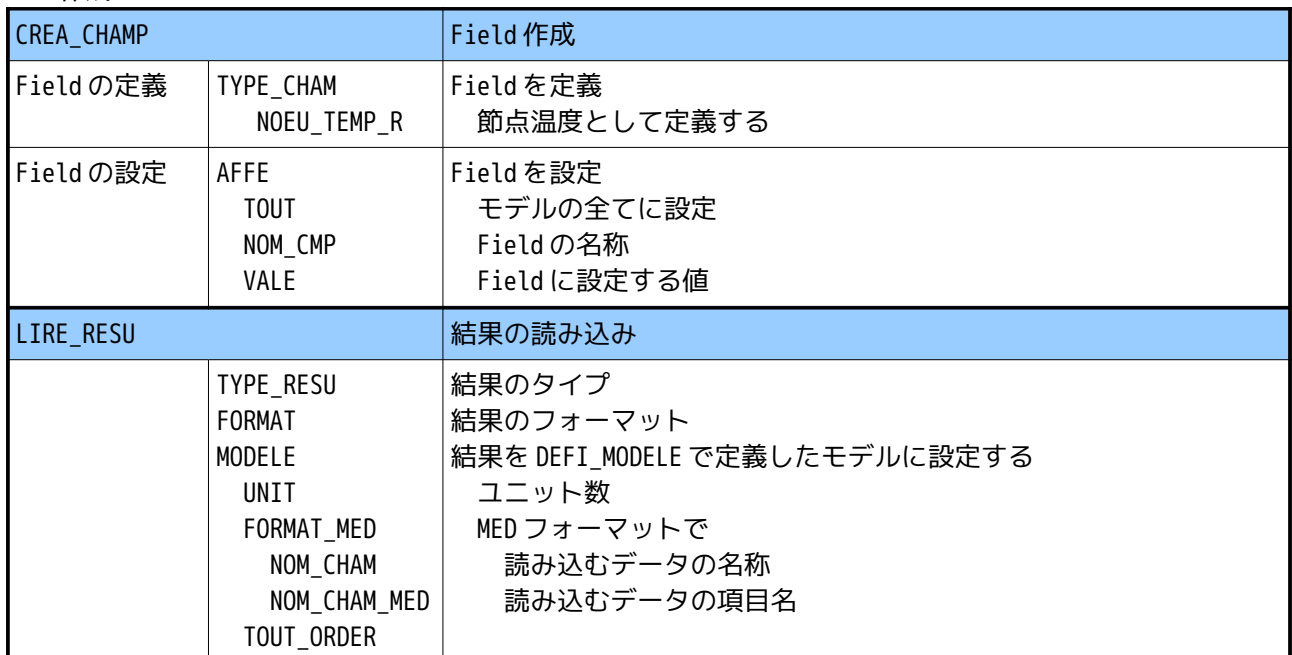

### 3. 設定

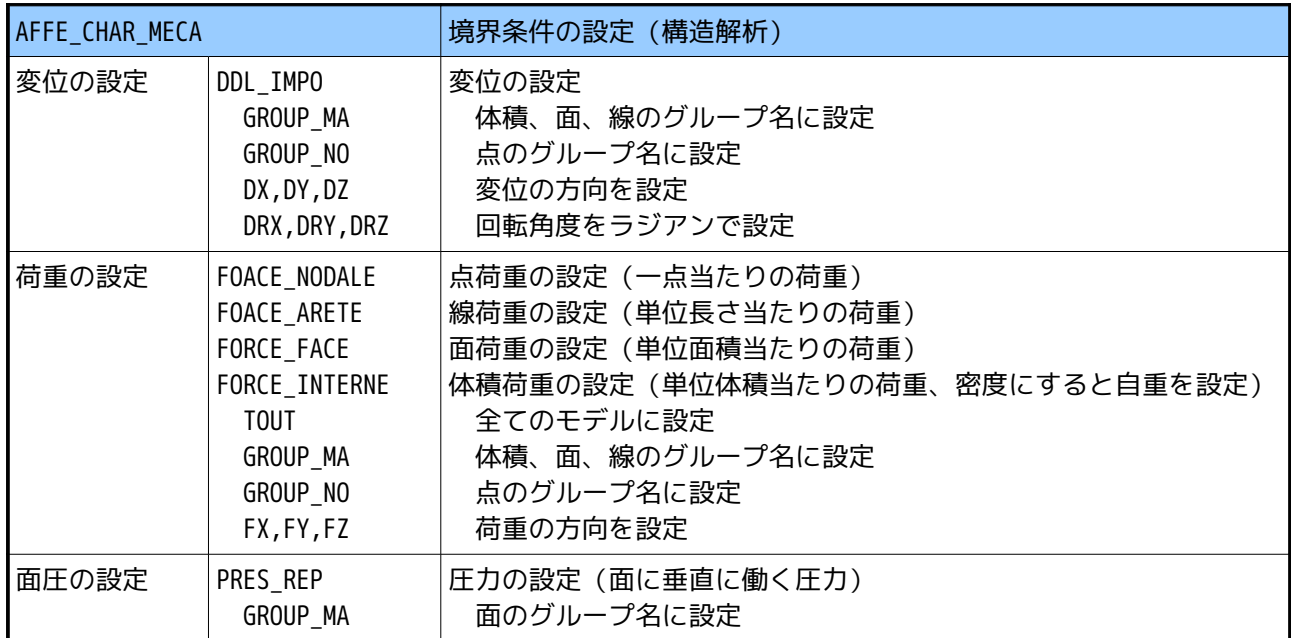

Code\_Aster コマンドリスト

| 連結              | LIAISON_MAIL<br>GROUP_MA_MAIT<br>GROUP_MA_ESCL                                                              | 部品同士の連結 (結合)<br>本体の部品(Volume)<br>小さい部品の接着面(Face)。接着面が本体からはみ出ない。                              |
|-----------------|----------------------------------------------------------------------------------------------------|----------------------------------------------------------------------------------------------|
| 変形の規制           | LIAISON_UNIF<br>GROUP MA<br>DX, DY, DZ<br>DRX, DRY, DRZ                                                     | 定義したグループの変形を規制する<br>変形を規制するグループ名を定義<br>規制する方向を定義。全方向規制:変形しない(形状を保つ)<br>規制する角度を定義             |
| 接触の設定           | CONTACT<br><b>METHOD</b><br>APPARIEMENT<br><b>RECHERCHE</b><br>PROJECTION<br>GROUP_MA_MAIT<br>GROUP_MA_ESCL | 部品同士の接触<br>解を求める方法を設定<br>解の予測方法を設定<br>接触する本体側の面を設定<br>接触する部品の面を設定                            |
| 温度の設定           | TEMP_CALCULEE                                                                                               | REA_CHAMP で定義した温度 Field で線膨張を計算する。<br>古いコマンドなので使用を控える。替わりに<br>AFFE_MATERIAU/AFFE_VARC を使用する。 |
| AFFE_CHAR_THER  |                                                                                                    | 境界条件の設定 (温度解析)                                                                               |
| 境界条件            | TEMP_IMPO<br>GROUP_MA<br><b>TEMP</b><br>FLUX_REP<br>GROUP_MA<br><b>FLUN</b>                                 | 温度を設定<br>定義したグループ名に温度を設定<br>温度の値を入力<br>熱流を設定<br>定義したグループ名に熱流を設定<br>熱流量の値を入力                  |
| AFFE_MATERIAU   |                                                                                                    | 材料の設定 (定義した材料をモデルに設定する)                                                                      |
| 材料の設定           | AFFE<br><b>TOUT</b><br>GROUP_MA<br><b>MATER</b>                                                             | DEFI_MATERIAU で設定した材料をモデルに設定<br>モデル全体に設定<br>体積のグループ名に設定<br>DEFI_MATERIAUで定義した材料を設定           |
| 変数を設定           | AFFE_VARC<br>CHAMP_GD<br>NOM_VARC<br>VALE REF                                                               | 新たな変数を設定<br>CREA_CHAMP で設定した変数(Field)を指定<br>Fieldの名称<br>参照する値 (Field が温度の場合は参照温度)            |
| AFFE_MODELE     |                                                                                                    | モデルの設定                                                                                       |
| モデル             | AFFE<br><b>TOUT</b><br>PHENOMENE<br>MODELISATION                                                            | 設定<br>全てを対象<br>現象を設定 (THERMAL or MECANIQUIE)<br>モデル (2D or 3D)                               |
| MACRO_MATR_ASSE |                                                                                                    | マトリックスの設定                                                                                    |
| モデル             | MODELE<br>CHAM_MATER                                                                                        | モデルの設定<br>材料の設定                                                                              |
|                 | CHARGE<br>NUM_DDL                                                                                           | 境界条件を設定                                                                                      |
| マトリックス          | MATR_ASSE                                                                                                   | マトリックスを設定                                                                                    |

Code\_Aster コマンドリスト

| の設定                   | MATRICE<br>OPTION<br>RIGI MECA<br>MASS MECA<br>AMOR MECA | マトリックス名を定義<br>マトリックスの種類を設定<br>剛性(ばね)マトリックス(構造解析用)<br>質量マトリックス (構造解析用)<br>減衰マトリックス (構造解析用) |
|-----------------------|----------------------------------------------------------|-------------------------------------------------------------------------------------------|
| <b>CALC VECT ELEM</b> |                                                          | 変動負荷(ベクトル)の設定                                                                             |
| 変動負荷を設<br>定           | <b>OPTTON</b><br>CHAR_MECA<br>CHARGE                     | 変動負荷の境界条件<br>構造解析の境界条件を変動負荷として設定<br>変動負かとする境界条件を指定                                        |
| <b>ASSE VECTEUR</b>   |                                                          | 変動負荷 (ベクトル)の計算                                                                            |
| 変動負荷を計<br>算           | <b>VECT ELEM</b><br>NUME DDL                             | CALC_VECT_ELEMで設定した変動負荷                                                                   |

#### 4. 計算

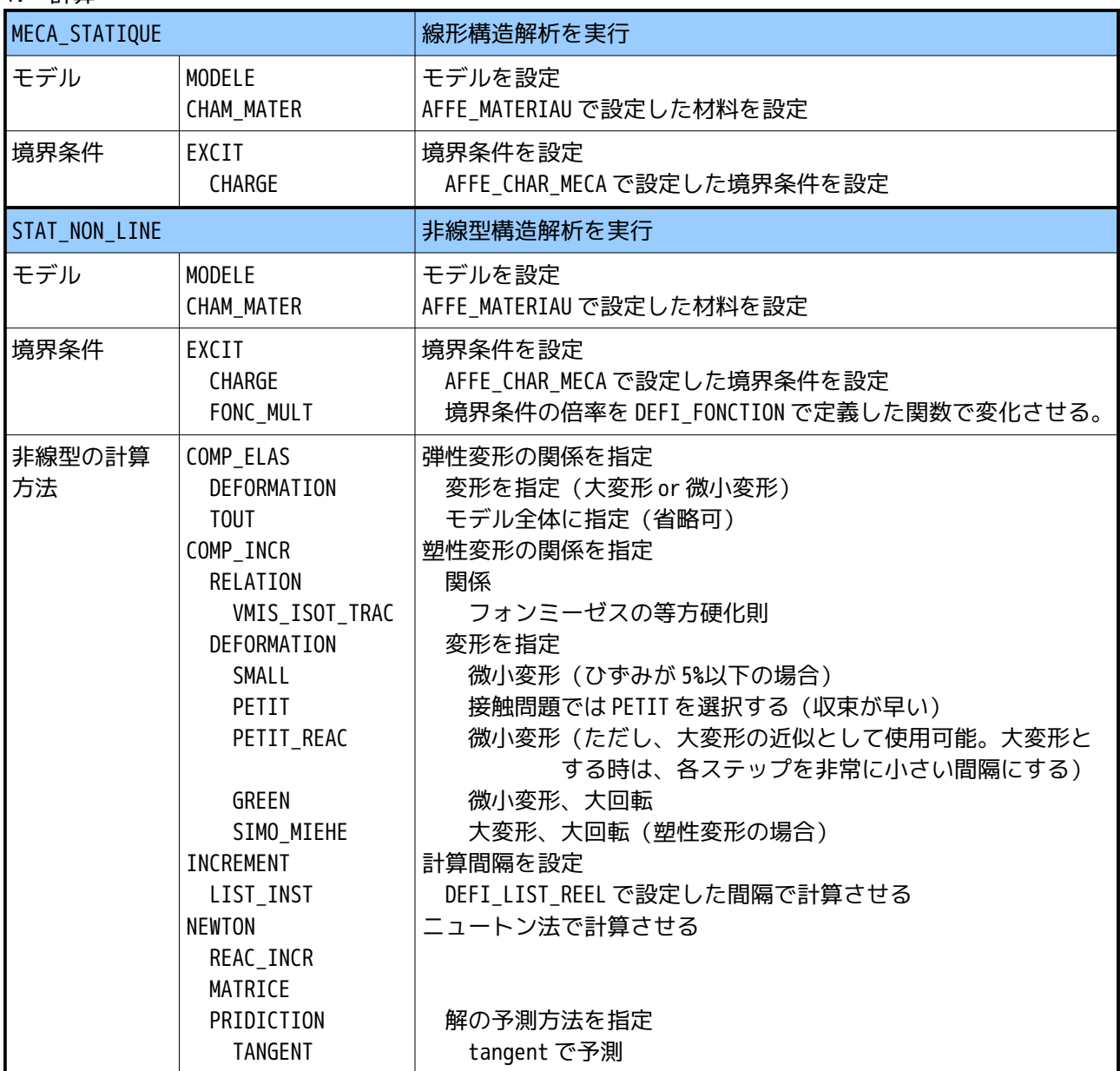

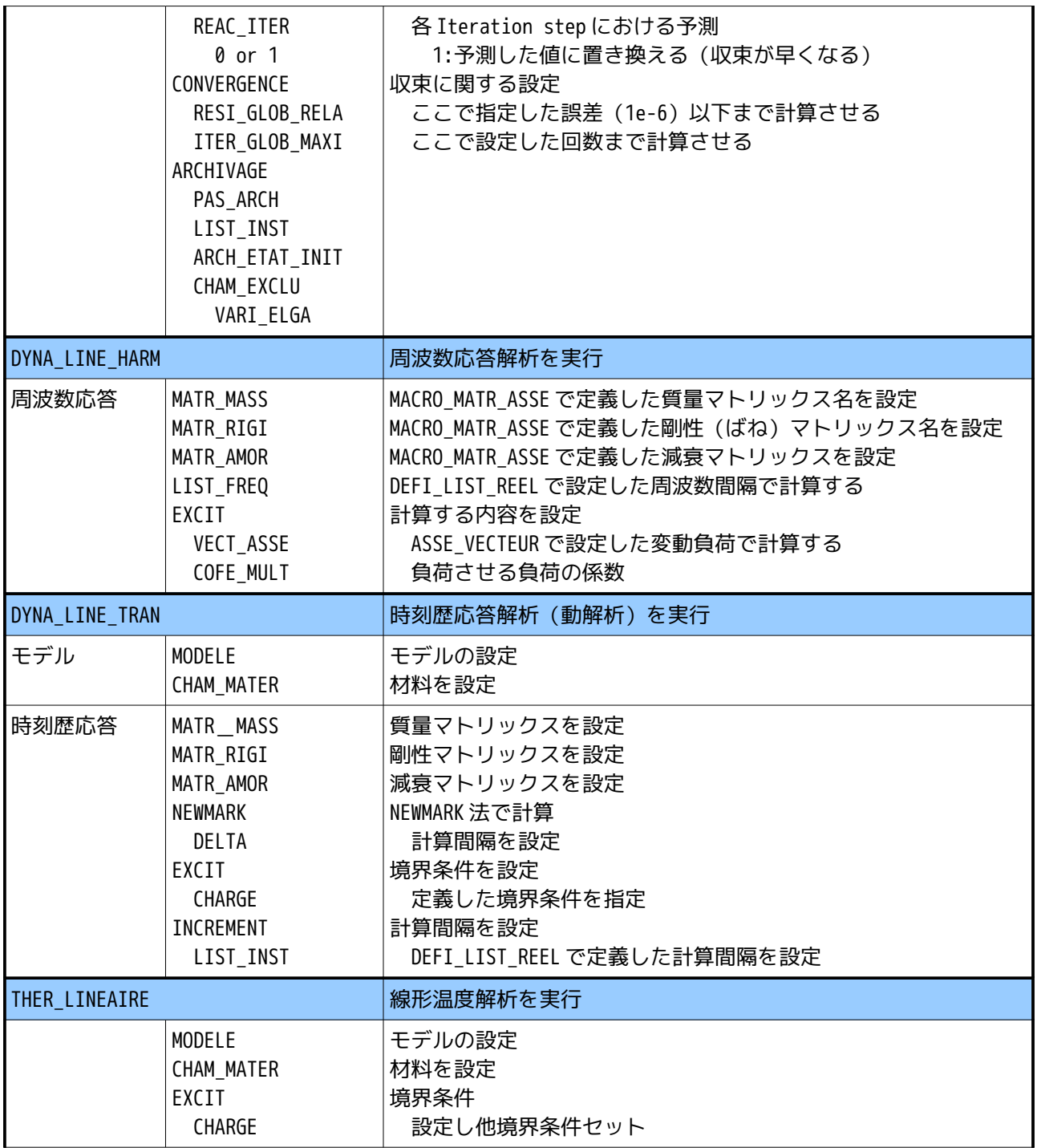

# 5. 出力

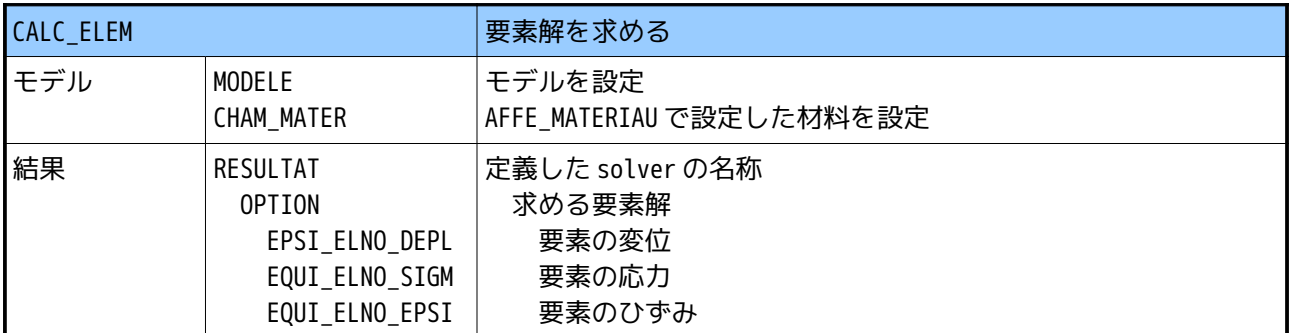

| CALC_NO   |                                                                                 | 節点解を求める                                                                                                    |
|-----------|---------------------------------------------------------------------------------|----------------------------------------------------------------------------------------------------|
| 結果        | RESULTAT<br><b>OPTION</b><br>EPSI_NOEU_DEPL<br>EQUI_NOEU_SIGM<br>EQUI_NOEU_EPSI | 定義した solver の名称<br>求める節点解<br>節点の変位<br>節点の応力<br>節点のひずみ                                                                                                    |
| IMPR_RESU |                                                                                 | 結果を出力                                                                                                    |
| 出力        | FORMAT<br>MED<br>UNIT<br><b>RESU</b><br>RESULTAT<br>NOM_CHAM<br>NOM_CMP         | 出力形式<br>MED フォーマットで出力<br>桁数を指定<br>出力項目を指定<br>定義した solver の名称<br>出力項目名を指定<br>出力項目の計算方法を指定 以下が設定した例<br>RESULTAT : XYZ 方向の変位を出力<br>NOM_CHAM DEPL<br>NOM_CMP DX,DY,DZ ここで方向を指定<br>RESULTAT<br>:相当歪を出力<br>NOM_CHAM EQUI_NOEU_EPSI<br>指定せず<br>節点解がそのまま使える<br>RESULTAT : 相当応力 (弾性解析)<br>NOM_CHAM EQUI_NOEU_SIGM<br>指定せず<br>節点解がそのまま使える<br>RESULTAT<br>:相当応力(弾塑性解析)<br>NOM_CHAM EQUI_NOEU_SIGM<br>VMIS ここで計算方法を指定<br>NOM CMP<br>例は、フォンミーゼス応力を指定<br>RESULTAT<br>: (周波数応答)<br>NOM_CHAM ACCE 加速度の場合<br>NOM_CHAM VITE 速度の場合<br>NOM_CHAM DEPL 変位の場合 |

Code\_Aster コマンドリスト